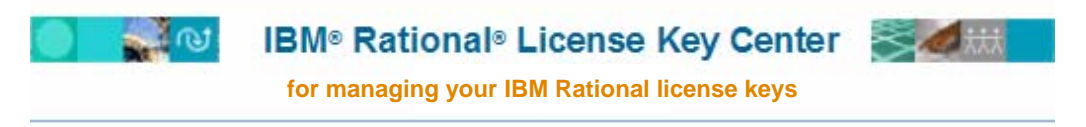

The new license key management service from IBM Rational makes it easier to make the most of your software development platform investment from Rational and helps you abide by the terms of your software license agreements

## **License Keys for IBM Business Partners**

**IBM Rational license keys** – Most of the IBM Rational products offered within the IBM PartnerWorld program require a license key in order to use them. The IBM Rational License Key Center is an online license key delivery service that makes it easy for you to access your keys for the Rational products you [can download from the IBM Software Access Catalog. You can explore the full list of IBM Rational](http://www3.software.ibm.com/ibmdl/pub/software/rational/web/datasheets/version6/IBM_Ratl_A_to_Z.pdf)  [software offerings](http://www3.software.ibm.com/ibmdl/pub/software/rational/web/datasheets/version6/IBM_Ratl_A_to_Z.pdf) [to see which Rational products require a key and which products do not.](http://www3.software.ibm.com/ibmdl/pub/software/rational/web/datasheets/version6/IBM_Ratl_A_to_Z.pdf)

**Your License Key Center Account** – Each on-line order for the *IBM Software Access Option* or the *IBM PartnerWorld Value Package* will flow into an account for your company within the License Key Center. The License Key Center will offer a variety of Rational license keys for IBM Business Partner use. The license keys will be valid through the expiration date of your *IBM Software Access Option* or *IBM PartnerWorld Value Package* entitlement.

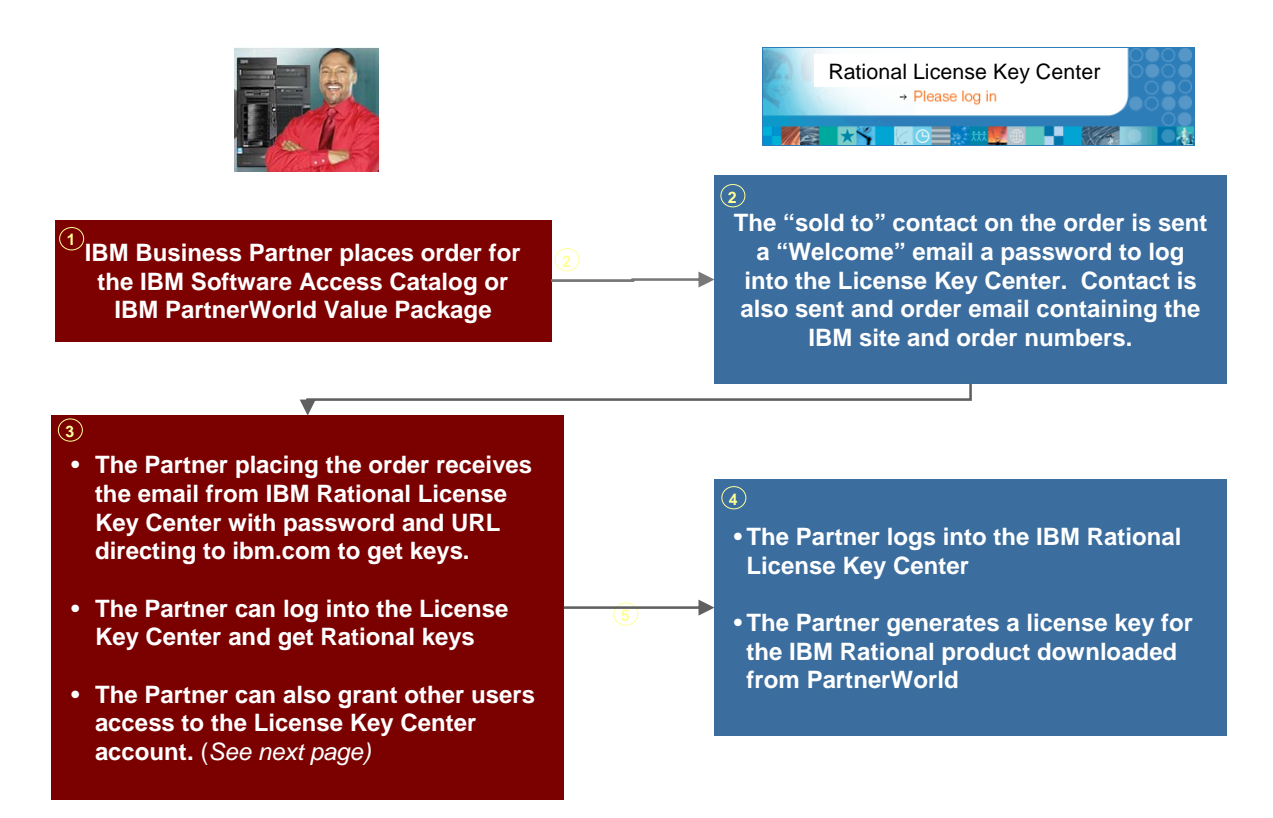

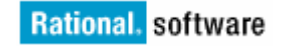

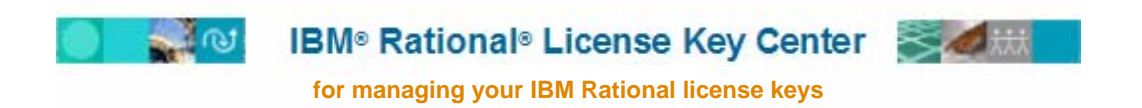

**How to access your license keys** – You will need to be a member of your company's License Key Center account in order to access your license keys for IBM Rational products. The Primary contact placing the order for the *IBM Software Access Option* or the *IBM PartnerWorld Value Package* was setup as the account administrator and has been emailed a password for logging into the License Key Center.

**If you do not have a IBM Rational License Key Center password** and need to gain access to your License Key Center account, you have three options:

- **Option 1** Contact the Primary contact who placed the order for the *IBM Software Access Option* or *PartnerWorld Value Package* and have that person add you as a member of your company's account using the "Account members" feature on the left-hand menu of the License Key Center. Once you are added, you will receive an email with your License Key Center password and login instructions.
- **Option 2** You can add yourself to your company's License Key Center account as an alternative to having your License Key Center administrator add you. To do this:
	- 1. Connect to the [IBM Rational Licensing Support site](http://www-306.ibm.com/software/rational/support/licensing/) (http://www-306.ibm.com/software/rational/support/licensing)
	- 2. Select the link to log into the IBM Rational licensing and download site
	- 3. Navigate to the IBM Rational License Key Center
	- 4. On the login page select the "Don't have a password?" hyperlink
	- 5. Enter your contact information and the IBM Site Number and IBM Sales Order Number associated with your company's *IBM Software Access Catalog* or *PartnerWorld Value Package* purchase. The person who placed the order will have both pieces of information in the order email they received from the License Key Center at the time of their purchase.
	- 6. Once you are added as a member, you will receive a welcome email with your password.
	- 7. Log into the License Key Center using your password.
- **Option 3** If you are unable to locate your order information or if you do not know who placed your *IBM Software Access Option* or *PartnerWorld Value Package,* contact the IBM Rational Support team at <http://www-306.ibm.com/software/rational/support/contact.html>. You will need to inform the support rep that you are an IBM Business Partner and identify your company.